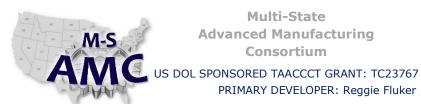

RELEASE DATE

12/21/2015

**VERSION** 

v 001

PAGE

1 of 4

# **Digital Literacy II: Office Productivity**

PRIMARY DEVELOPER: Reggie Fluker - Henry Ford College

Unit 1 File Management STUDY GUIDE

#### **UNIT OUTLINE**

Complete this Unit and you will be able to:

- Browse through folders using File Explorer
- Understanding the structure of file paths and directories
- Use the command ribbon in File Explorer
- Customize File Explorer's interface (window)
- Create folders and directory paths
- Copy, move, rename, and delete files and folders
- Use an external drive or memory stick
- Utilize shortcuts for files and folders
- Compress and decompress files (zip and unzip)
- Back up personal and system files
- Recover files using File History

#### **LEARNING OBJECTS**

Study the learning objects outlined below. As you read the pages and watch the videos, follow along with the steps on your notebook computer.

NOTE: The web pages that you read may include links to further references or other websites. You are not required to follow the links and read the additional information unless you need further clarification to understand a topic or learn a particular skill.

#### FILE EXPLORER FUNDAMENTALS

- 1. Read "What's Changed in File Explorer" at <a href="http://windows.microsoft.com/en-us/windows-">http://windows.microsoft.com/en-us/windows-</a> 10/getstarted-whats-changed-in-file-explorer
- 2. Visit http://www.lynda.com/
- 3. Look towards the upper-left corner of the web page, and click "Start a Free Trial"
- 4. Follow the prompts to create an account
- 5. Login to your Lynda.com account
- 6. Go to the course "Windows 10 Essential Training" with Nick Brazzi (http://www.lynda.com/ Windowstutorials/Windows-10-Essential-Training/379064-2.html)

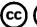

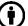

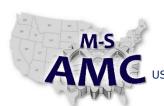

US DOL SPONSORED TAACCCT GRANT: TC23767

PRIMARY DEVELOPER: Reggie Fluker - Henry Ford College

# RELEASE DATE 12/21/2015 VERSION v 001

PAGE 2 of 4

### **Digital Literacy II: Office Productivity**

# Unit 1 File Management STUDY GUIDE

- 7. Use the button at the top of the page to download the exercise files to the Downloads folder on your computer. If you trial account does not allow access to exercise files or if you cannot unzip them, you can download the individual files from MoodleRooms
- 8. At the top-right side of the page, click "Take a tour" to familiarize yourself with the video controls
- 9. Scroll down to series 1 Introduction. Watch the following videos:
  - a. Using the exercise files
- 10. Scroll down to series 3 File Explorer: The Windows Filing Cabinet. Watch the following videos:
  - a. Browsing through folders
  - b. Understanding essential folder structure, including the user folder
  - c. Using the File Explorer ribbon and customizing File Explorer
  - d. Creating, copying, moving, and renaming files and folders
  - e. Using an external drive or memory stick
  - f. Deleting files
  - g. Using shortcuts to files and folders
  - h. Zipping and unzipping packages
- 11. Complete Lab 1

#### **BACKUP and RECOVER FILES**

- 1. Read "Back Up and Restore Your Files" at <a href="http://windows.microsoft.com/en-us/windows-10/getstarted-back-up-your-files">http://windows.microsoft.com/en-us/windows-10/getstarted-back-up-your-files</a>
- 2. Login to your Lynda.com account
- 3. Go to the course "Windows 10 Essential Training" with Nick Brazzi (<a href="http://www.lynda.com/Windows-tutorials/Windows-10-Essential-Training/379064-2.html">http://www.lynda.com/Windows-tutorials/Windows-10-Essential-Training/379064-2.html</a>)
- 4. Scroll down to series 12 Backing Up and Restoring. Watch the following videos:
  - a. Setting up a backup with the File History tool
  - b. Recovering lost files using a File History backup
- 5. <a href="http://www.gcflearnfree.org/internetsafety/3.6">http://www.gcflearnfree.org/internetsafety/3.6</a>
- 6. Complete Lab 2

(cc) (

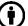

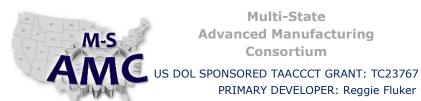

**RELEASE DATE** 

12/21/2015

**VERSION** 

v 001

**PAGE** 

3 of 4

## **Digital Literacy II: Office Productivity**

PRIMARY DEVELOPER: Reggie Fluker - Henry Ford College

Unit 1 File Management STUDY GUIDE

#### **ADDITIONAL RESOURCES**

The following learning objects are optional, but may give further clarification on a topic if needed

- 1. Working with Files http://www.gcflearnfree.org/windowsbasics/3
- 2. Finding Files on Your Computer http://www.gcflearnfree.org/windowsbasics/4
- 3. Bringing Your Files with You http://www.gcflearnfree.org/computerbasics/bringing-your-files-with-you

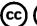

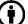

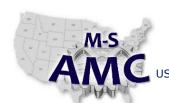

US DOL SPONSORED TAACCCT GRANT: TC23767

PRIMARY DEVELOPER: Reggie Fluker - Henry Ford College

RELEASE DATE 12/21/2015

VERSION v 001

PAGE 4 of 4

## **Digital Literacy II: Office Productivity**

Unit 1 File Management
STUDY GUIDE

#### **SAFETY DISCLAIMER:**

M-SAMC educational resources are in no way meant to be a substitute for occupational safety and health standards. No guarantee is made to resource thoroughness, statutory or regulatory compliance, and related media may depict situations that are not in compliance with OSHA and other safety requirements. It is the responsibility of educators/employers and their students/employees, or anybody using our resources, to comply fully with all pertinent OSHA, and any other, rules and regulations in any jurisdiction in which they learn/work.

M-SAMC will not be liable for any damages or other claims and demands arising out of the use of these educational resources. By using these resources, the user releases the Multi-State Advanced Manufacturing Consortium and participating educational institutions and their respective Boards, individual trustees, employees, contractors, and sub-contractors from any liability for injuries resulting from the use of the educational resources.

#### **DOL DISCLAIMER:**

This product was funded by a grant awarded by the U.S. Department of Labor's Employment and Training Administration. The product was created by the grantee and does not necessarily reflect the official position of the U.S. Department of Labor. The Department of Labor makes no guarantees, warranties, or assurances of any kind, express or implied, with respect to such information, including any information on linked sites and including, but not limited to, accuracy of the information or its completeness, timeliness, usefulness, adequacy, continued availability, or ownership.

#### **RELEVANCY REMINDER:**

M-SAMC resources reflect a shared understanding of grant partners at the time of development. In keeping with our industry and college partner requirements, our products are continuously improved. Updated versions of our work can be found here: <a href="http://www.msamc.org/resources.html">http://www.msamc.org/resources.html</a>.

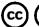

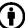